## **Chapter 1: Introduction to Web Scraping**

```
\geq$x('//*[@id="menu-packt"]/span')
 \sqrt{s} [span.menu-text] \frac{1}{2}\mathbf{\nabla}\theta: span.menu-text
        accessKey: ""
        assignedSlot: null
      DattributeStyleMap: StylePropertyMap {size: 0}
      > attributes: NamedNodeMap {0: class, class: class, length: 1}
        autocapitalize: ""
        baseURI: "https://www.packtpub.com/"
        childElementCount: 0
      > childNodes: NodeList [text]
      > children: HTMLCollection []
      > classList: DOMTokenList ["menu-text", value: "menu-text"]
        className: "menu-text"
        clientHeight: 0
```
# **Chapter 2: XML Path Language and Regular Expression Language**

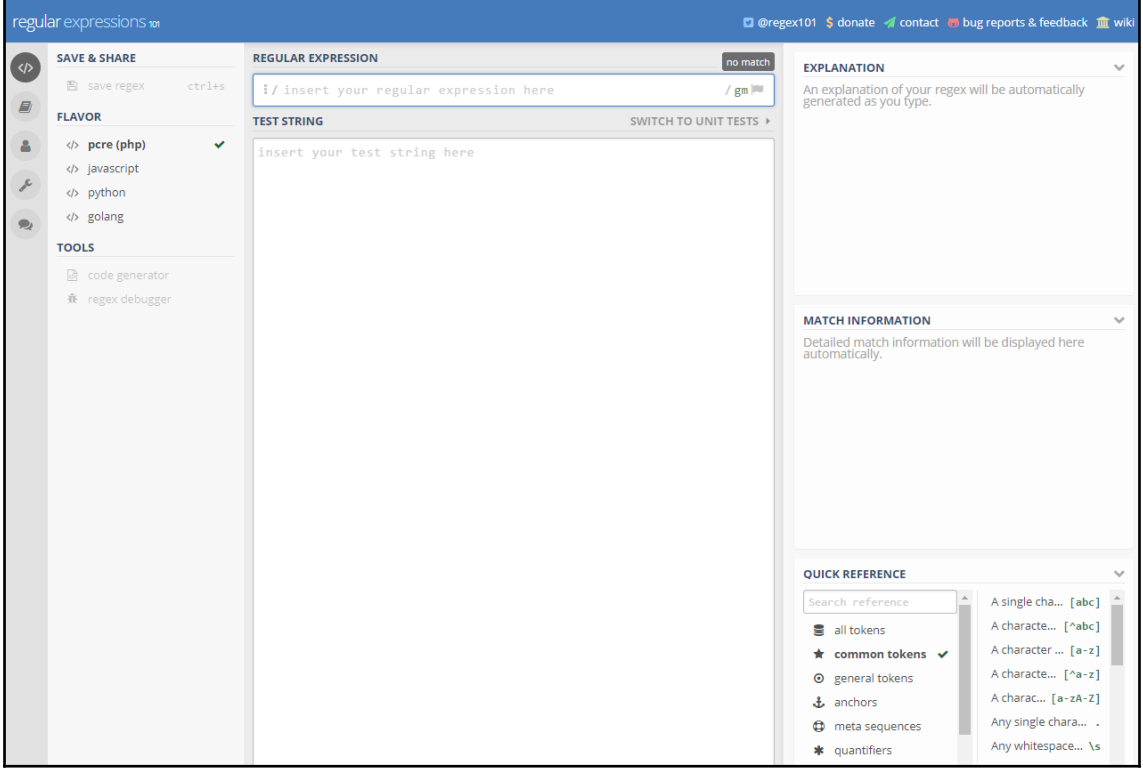

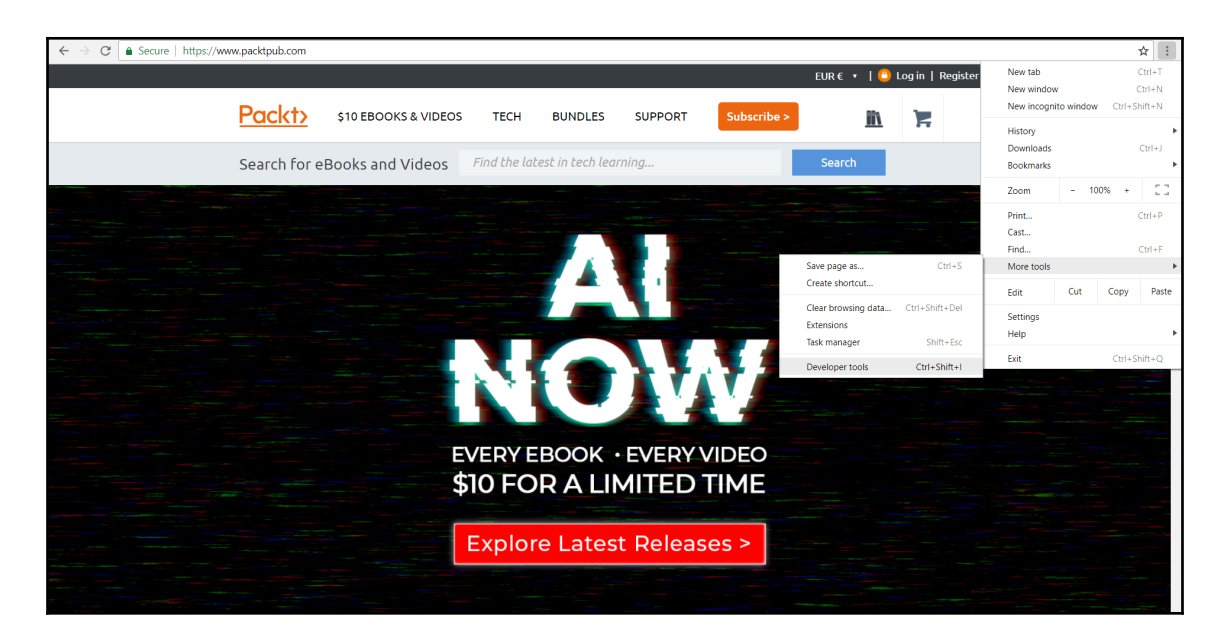

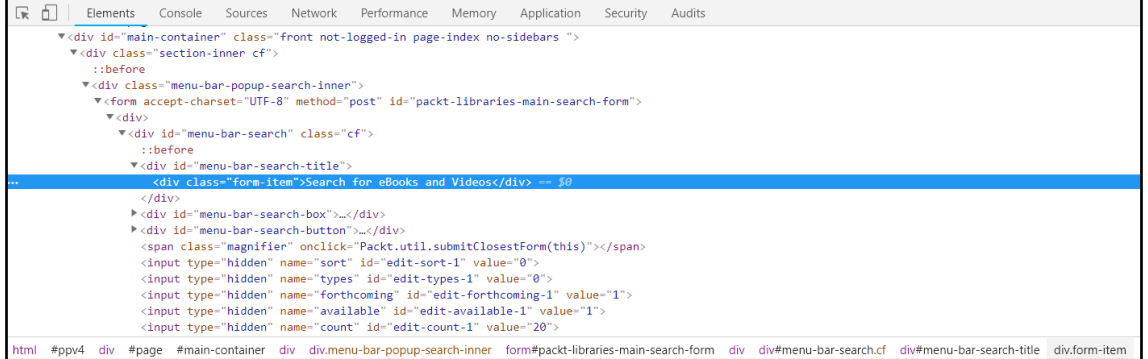

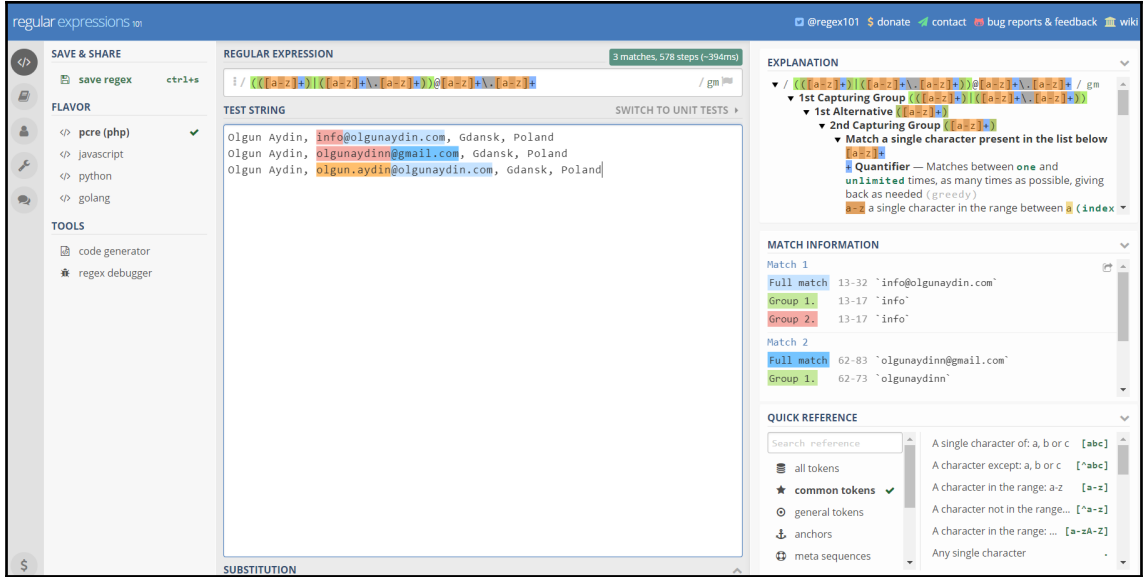

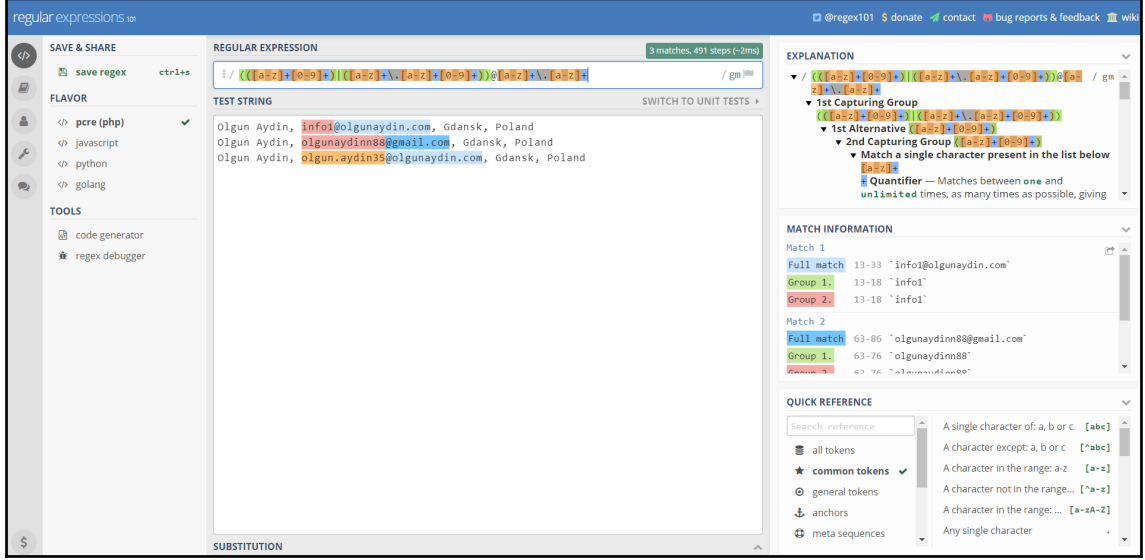

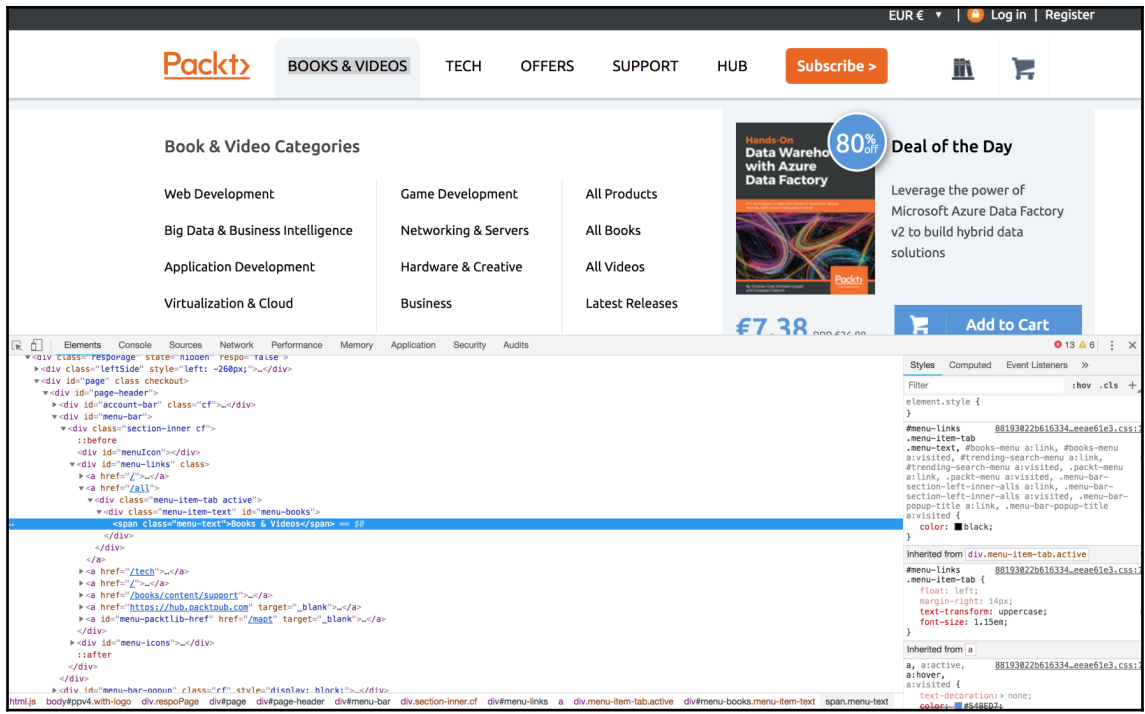

```
> $x('//*[@id="menu-books"]')
< v [div#menu-books.menu-item-text]
    v0: div#menu-books.menu-item-text
       accessKev: ""
       align: ""
       assignedSlot: null
      # attributeStyleMap: StylePropertyMap {size: 0}
      > attributes: NamedNodeMap {0: class, 1: id, class: class, id: id, length: 2}
       autocapitalize: ""
       baseURI: "https://www.packtpub.com/"
       childElementCount: 1
      ChildNodes: NodeList(3) [text, span.menu-text, text]
      Children: HTMLCollection [span.menu-text]
      > classList: DOMTokenList ["menu-item-text", value: "menu-item-text"]
       className: "menu-item-text"
       clientHeight: 65
       clientLeft: 0
       clientTop: 0
       clientWidth: 156
       contentEditable: "inherit"
      I dataset: DOMStringMap {}
       dir: ""
       draggable: false
      FirstChild: text
      FirstElementChild: span.menu-text
       hidden: false
```

```
Fr | Elements Console Sources Network Performance Memory Application Security Audits
          v<div id="page-header"
           Wediv id="account-bar" class="cf">...</div>
            ▼<div id="menu-bar"
              valv lass="section-inner cf">
                  :: before
                    <div id="menuTcon"></div>
                 Valv 10- menuicon XValv
                   k \leq a href="/">...</a>
                    \star <a href="<u>/all</u>">
                      ▼<div class="menu-item-tab">
                        \texttt{W} \left\langle \texttt{div class} \right. \texttt{"mem-item-text" id=" \texttt{"mem-books"'}\langle /div \rangle\langle /div \rangle\langle/a>
                  \langle A \rangle<br>
\star a href="<u>/tech</u>")....(a)<br>
\star a href="<u>/")...(a)</u><br>
\star a href="<u>"https://support</u>")...(a)<br>
\star a href="<u>https://hub.packtpub.com</u>" target="_blank")<br>
\star a href="<u>https://hub.packtpub.com</u>" target=" bla
                                                                                                 ...<br>...
                   ><a id="menu-packtlib-href" href="<u>/mapt</u>" target="_blank">...</a>
                    \langle /div \rangle→ <div id="menu-icons">…</div>
                    : afterttml.js body#ppv4.with-logo div.respoPage div#page div#page-header div#menu-bar div.section-inner.cf div#menu-links a div.menu-item-tab div#menu-books.menu-item-text span.menu-text
```
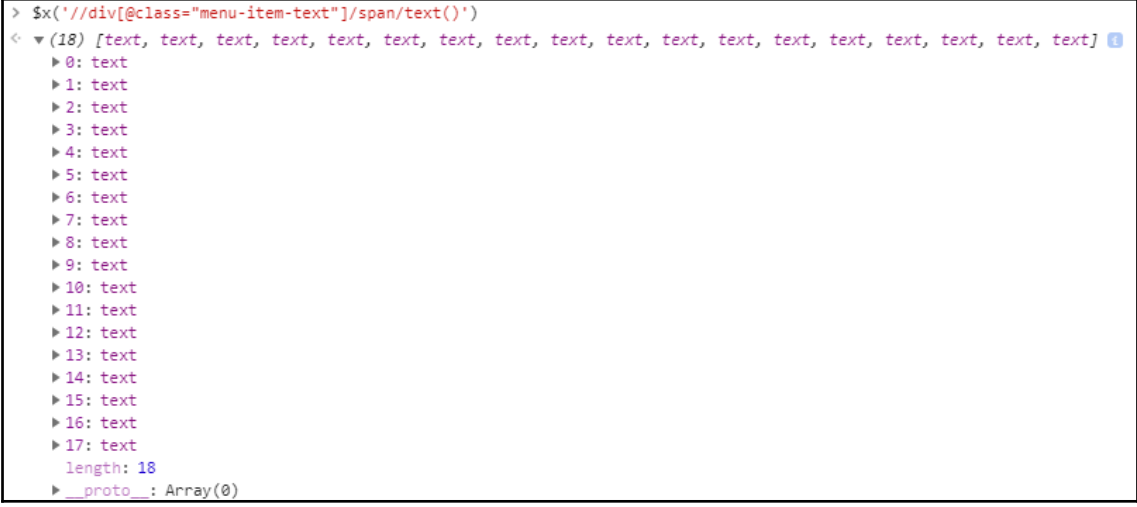

```
\frac{1}{2} $x('//div[@id="menu-books"]/span/text()')
\leq \mathbf{r} [text]
    \overline{\bullet} 0: text
        assignedSlot: null
        baseURI: "https://www.packtpub.com/"
      > childNodes: NodeList []
        data: "Books & Videos"
        firstChild: null
        isConnected: true
        lastChild: null
        length: 14
        nextElementSibling: null
        nextSibling: null
        nodeName: "#text"
        nodeType: 3
        nodeValue: "Books & Videos"
      ▶ ownerDocument: document
      parentElement: span.menu-text
      parentNode: span.menu-text
        previousElementSibling: null
        previousSibling: null
        textContent: "Books & Videos"
        wholeText: "Books & Videos"
      ▶ _proto_: Text
      length: 1
    proto_: Array(0)
```
# **Chapter 3: Web Scraping with rvest**

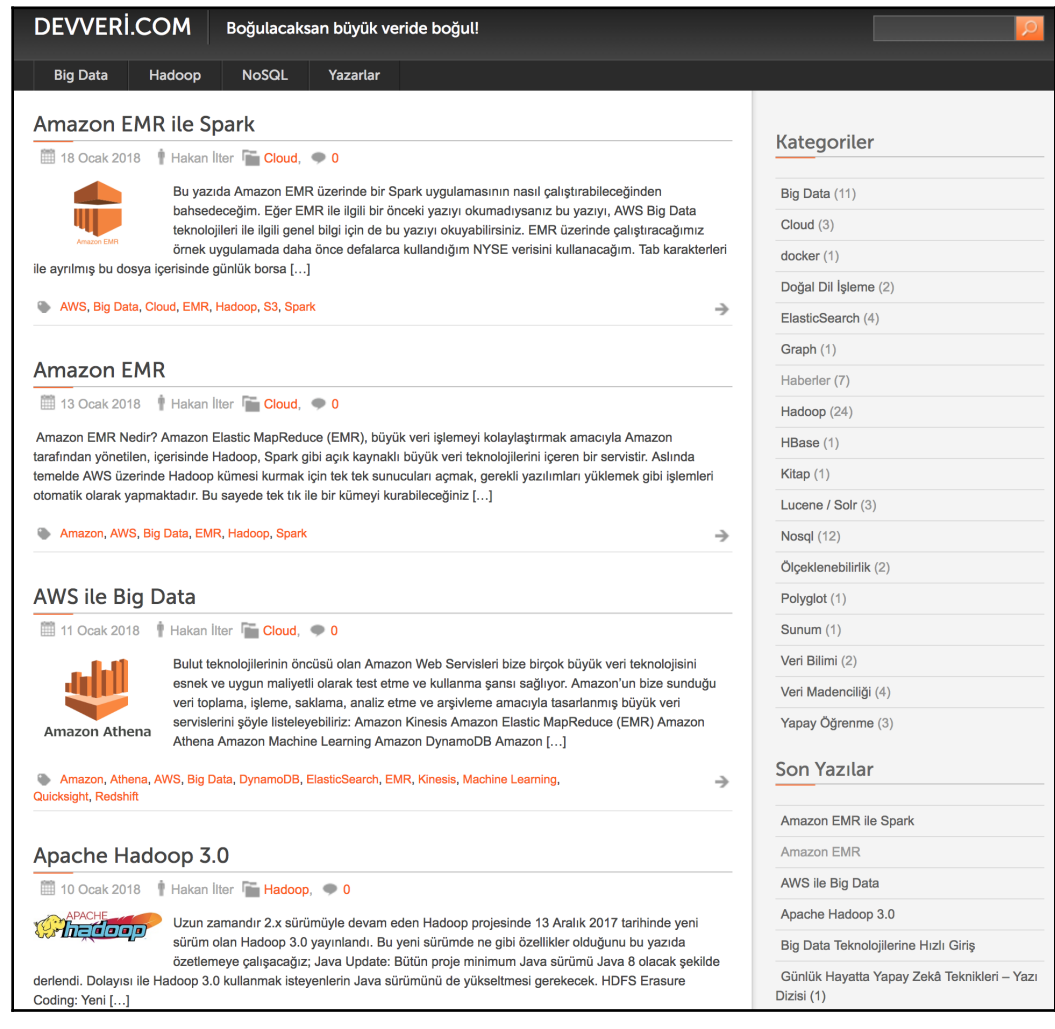

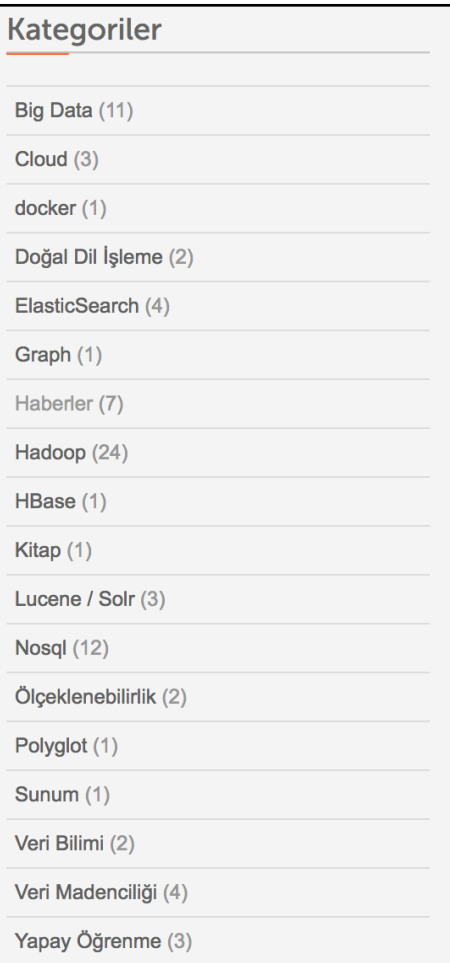

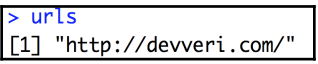

### **Apache Hive**

05 Eylül 2012 | Hakan İlter | Hadoop, 3

Apache Hive projesi SQL benzeri bir arayüz yardımıyla Hadoop üzerinde Java kullanmadan sorgulama ve analiz işlemlerini yapmak amacıyla Facebook tarafından geliştirilmiş, daha sonrasında Apache'ye devredilmiş açık kaynaklı bir projedir. Özellikle Veri Ambarı (Datawarehouse) uygulamalarını Hadoop kümeleri üzerinde geliştirebilmek için Hive projesi birçok firma tarafından kullanılmaktadır. Hive kurulumuna geçmeden önce Hadoop kurulumunun nasıl yapıldığını buradan inceleyebilirsiniz. [...]

#### Hadoop, Hive, MapReduce

→

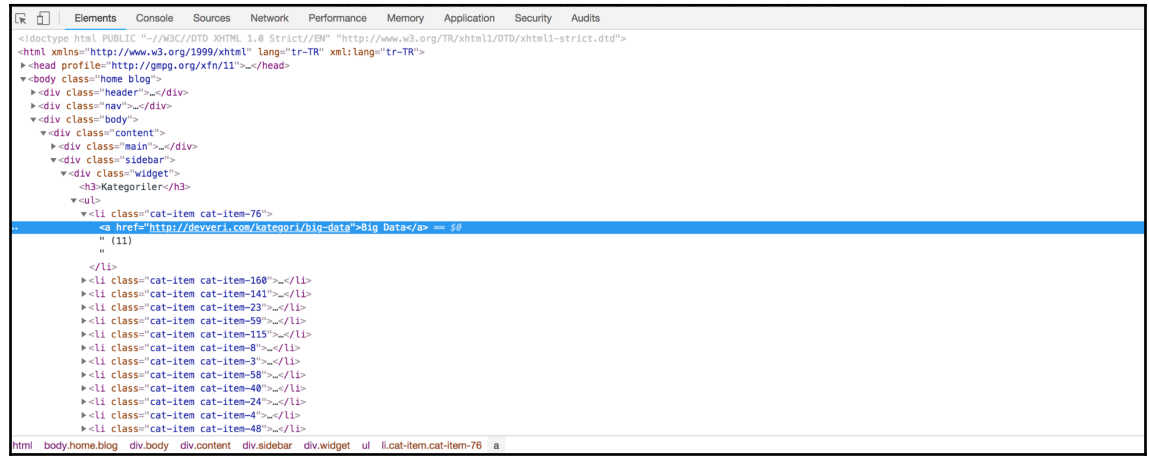

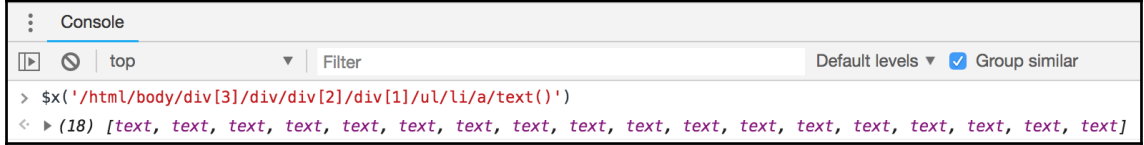

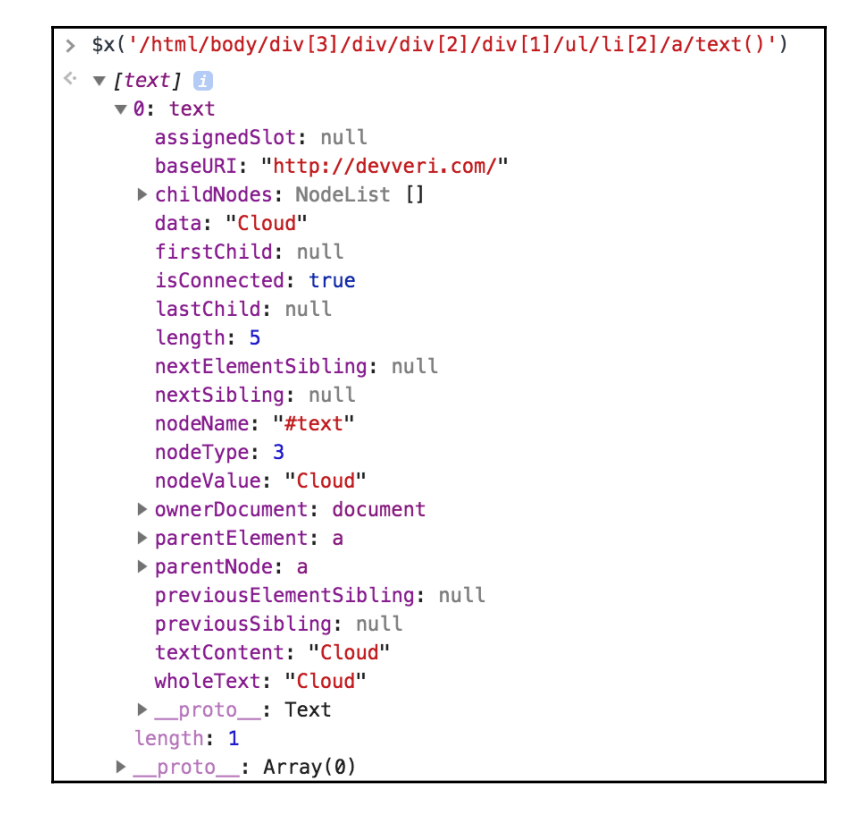

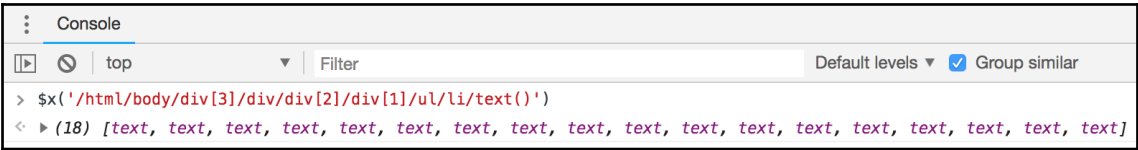

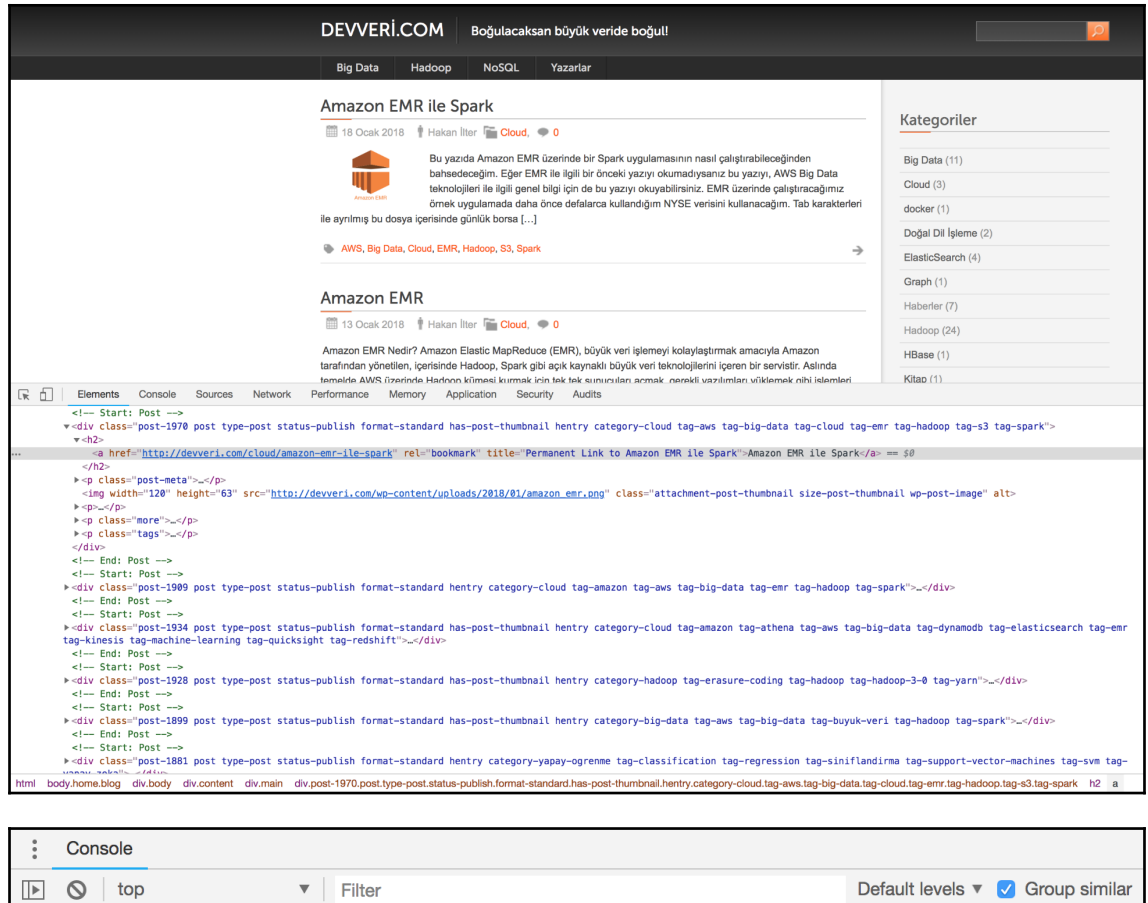

> \$x('/html/body/div[3]/div/div[1]/div/h2/a/text()')

 $\leftrightarrow$   $(15)$  [text, text, text, text, text, text, text, text, text, text, text, text, text, text, text, text]

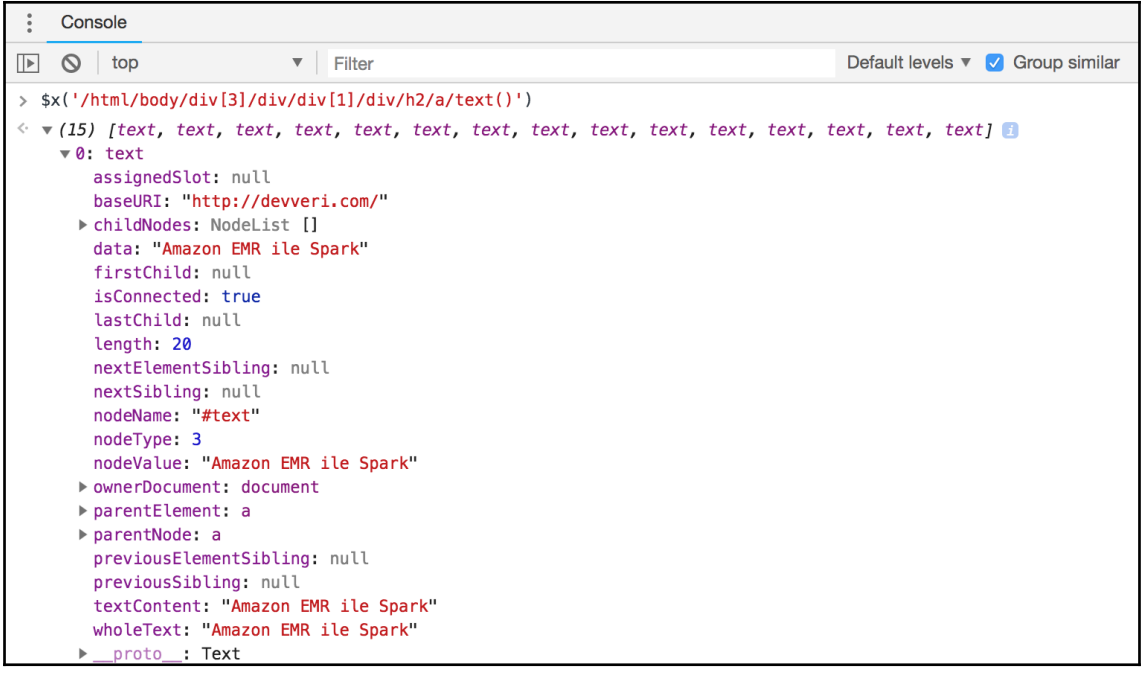

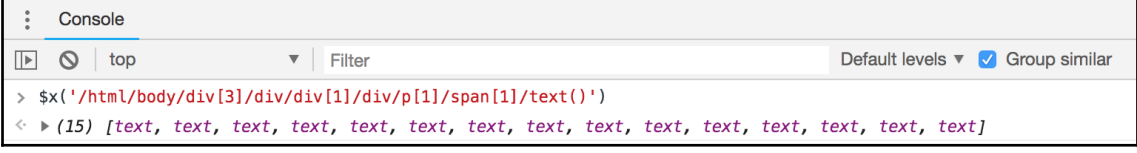

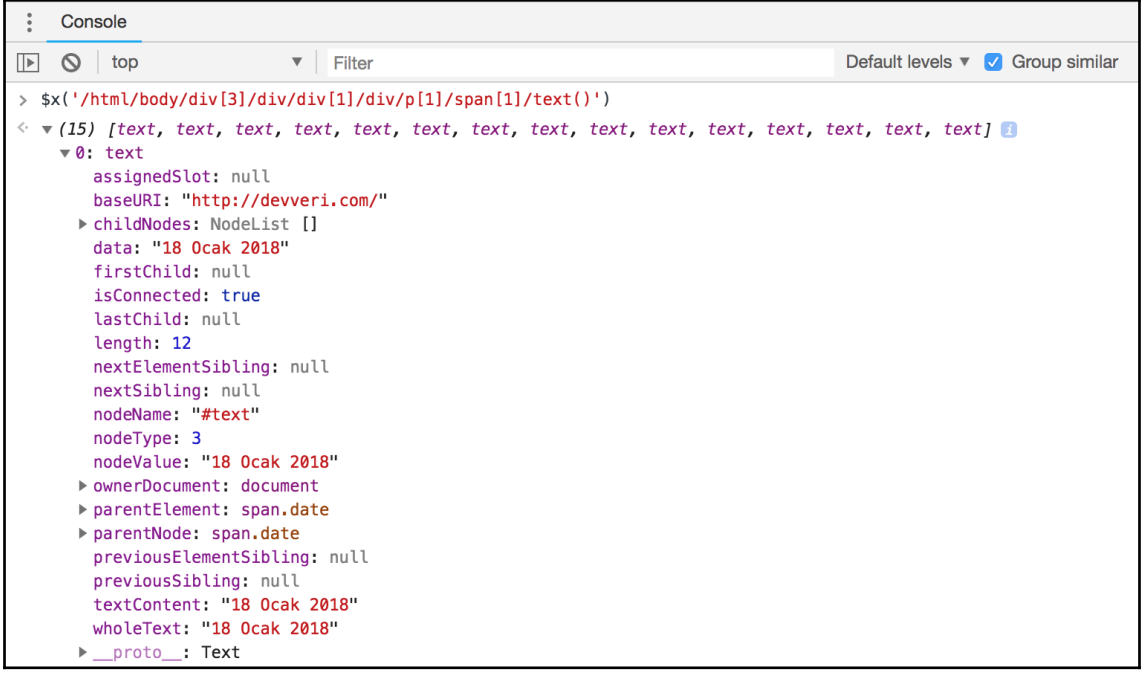

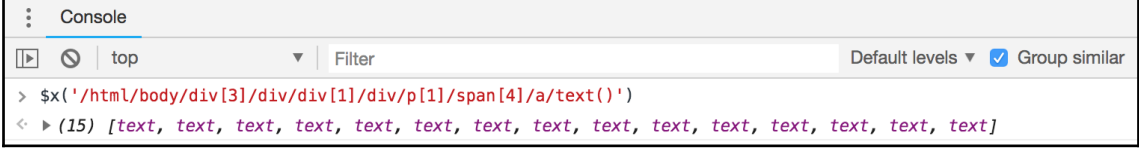

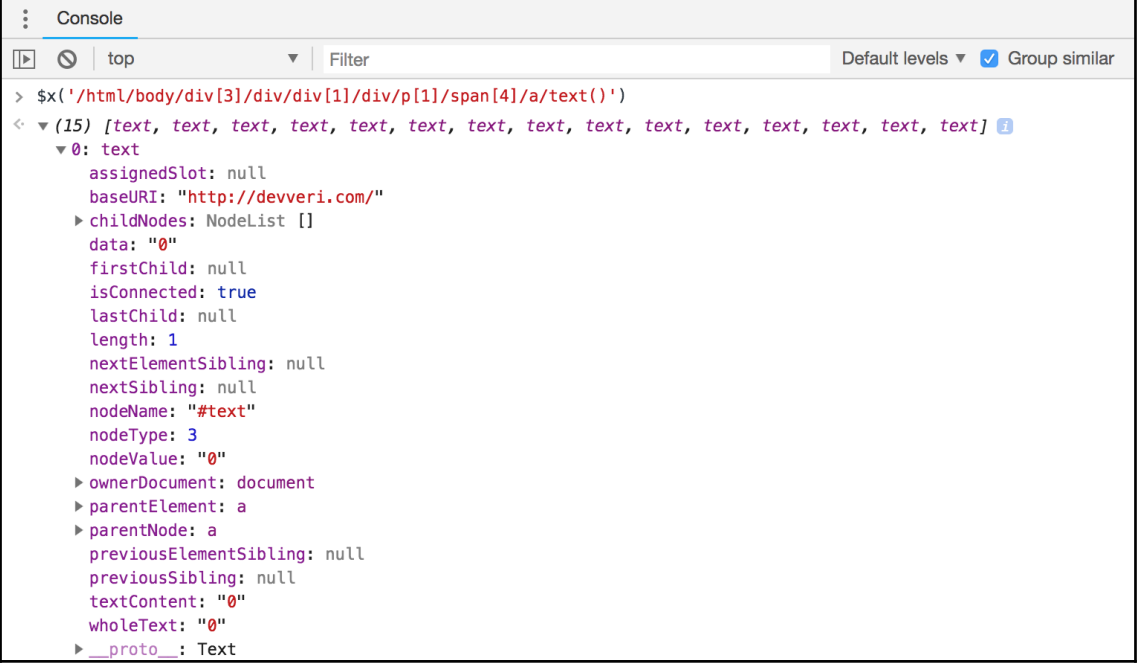

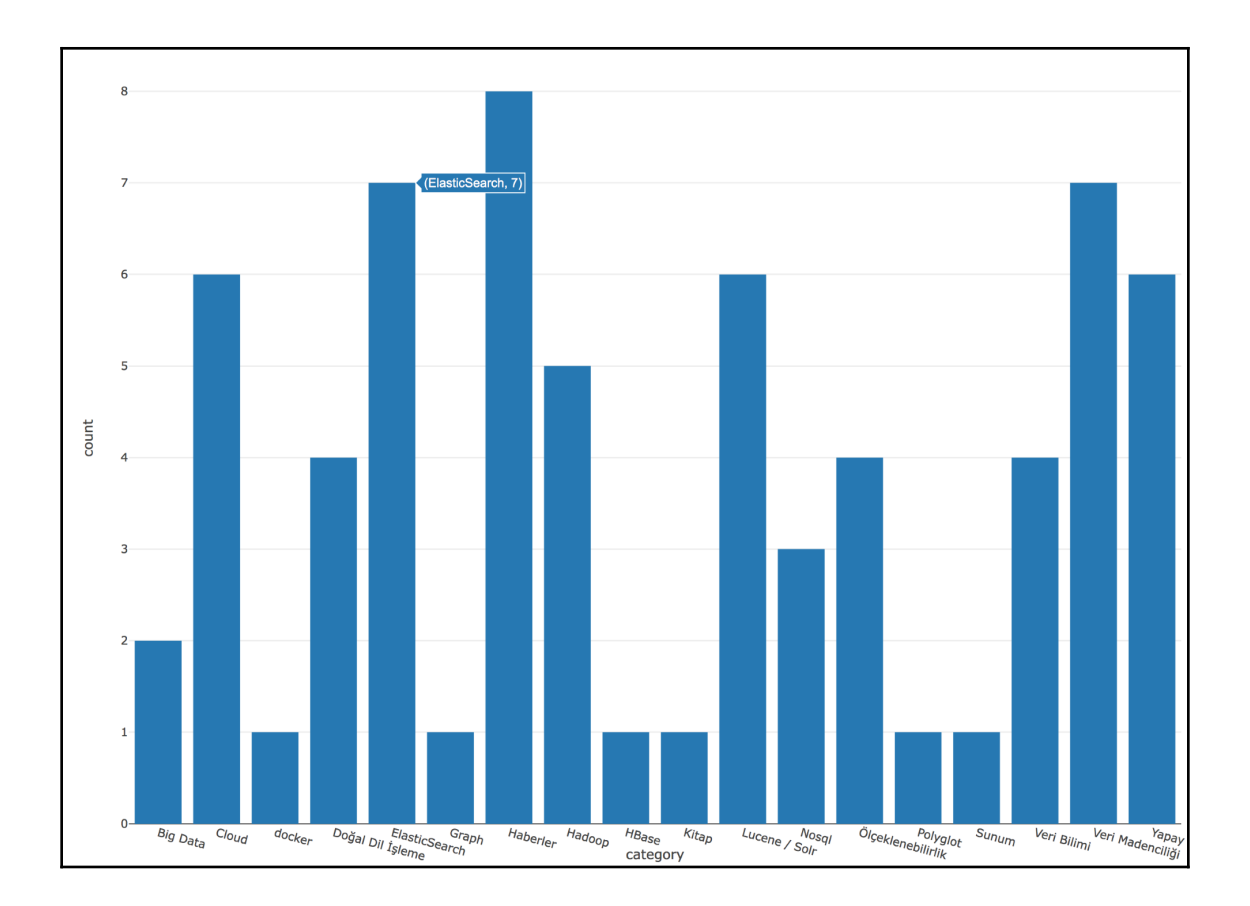

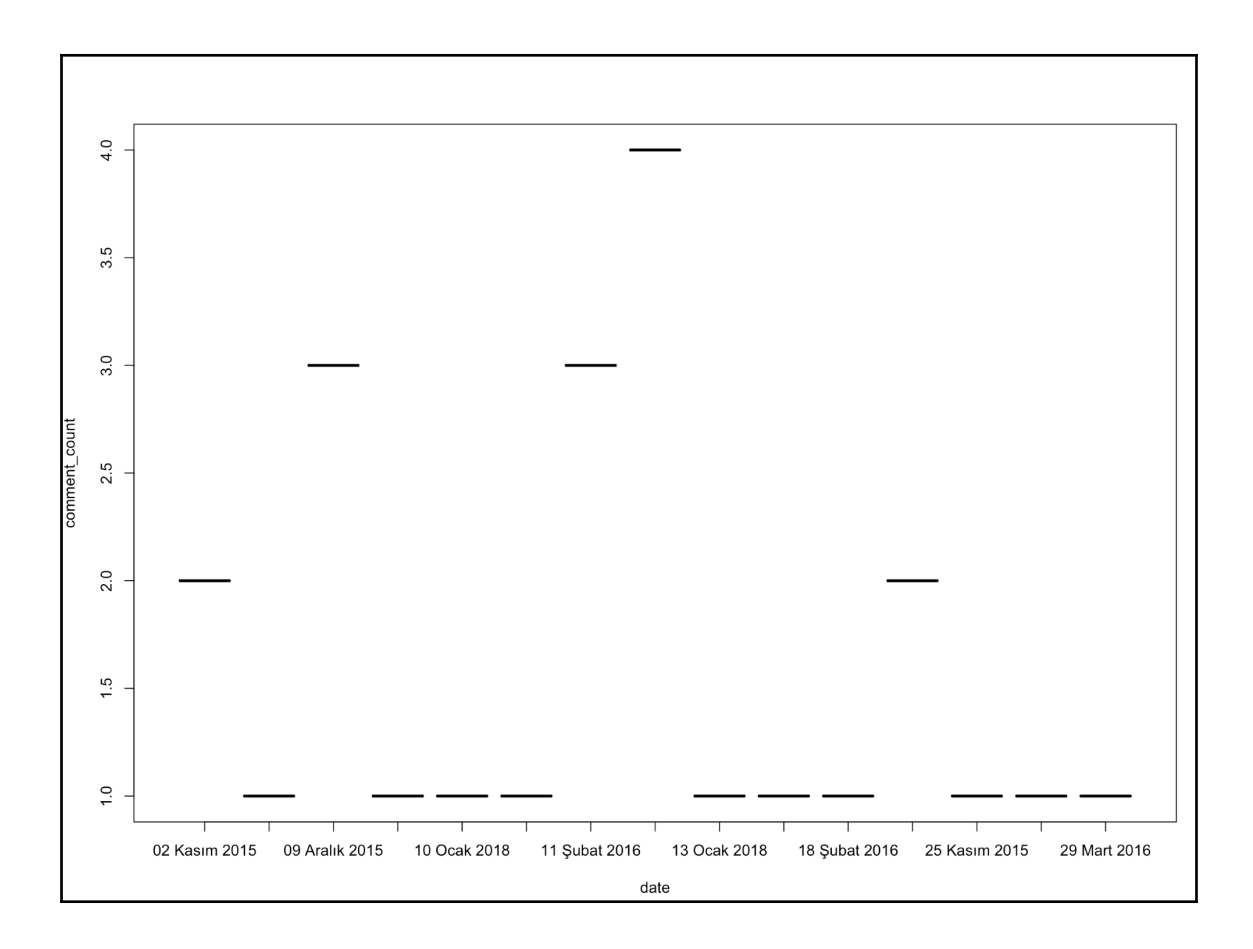

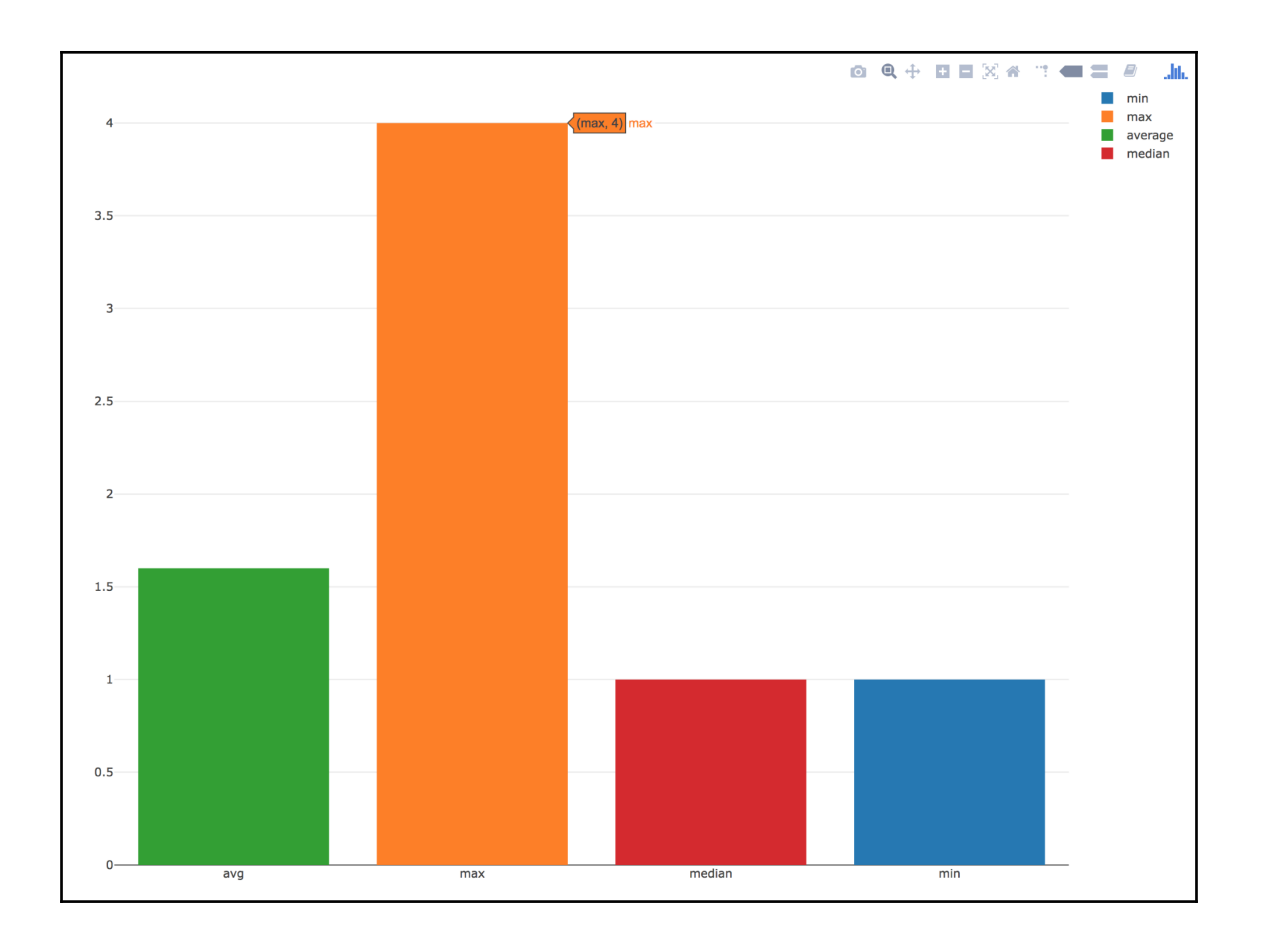

# **Chapter 4: Web Scraping with Rselenium**

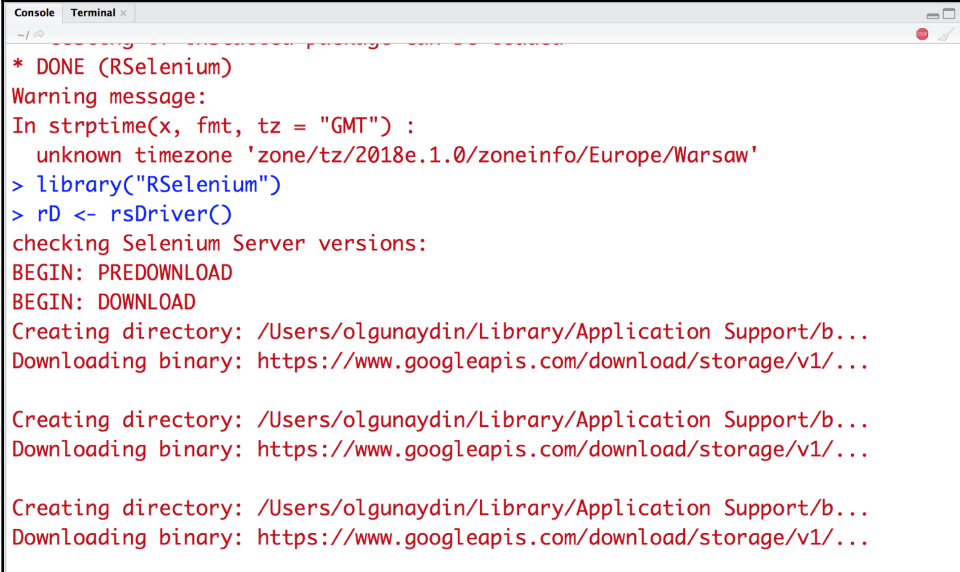

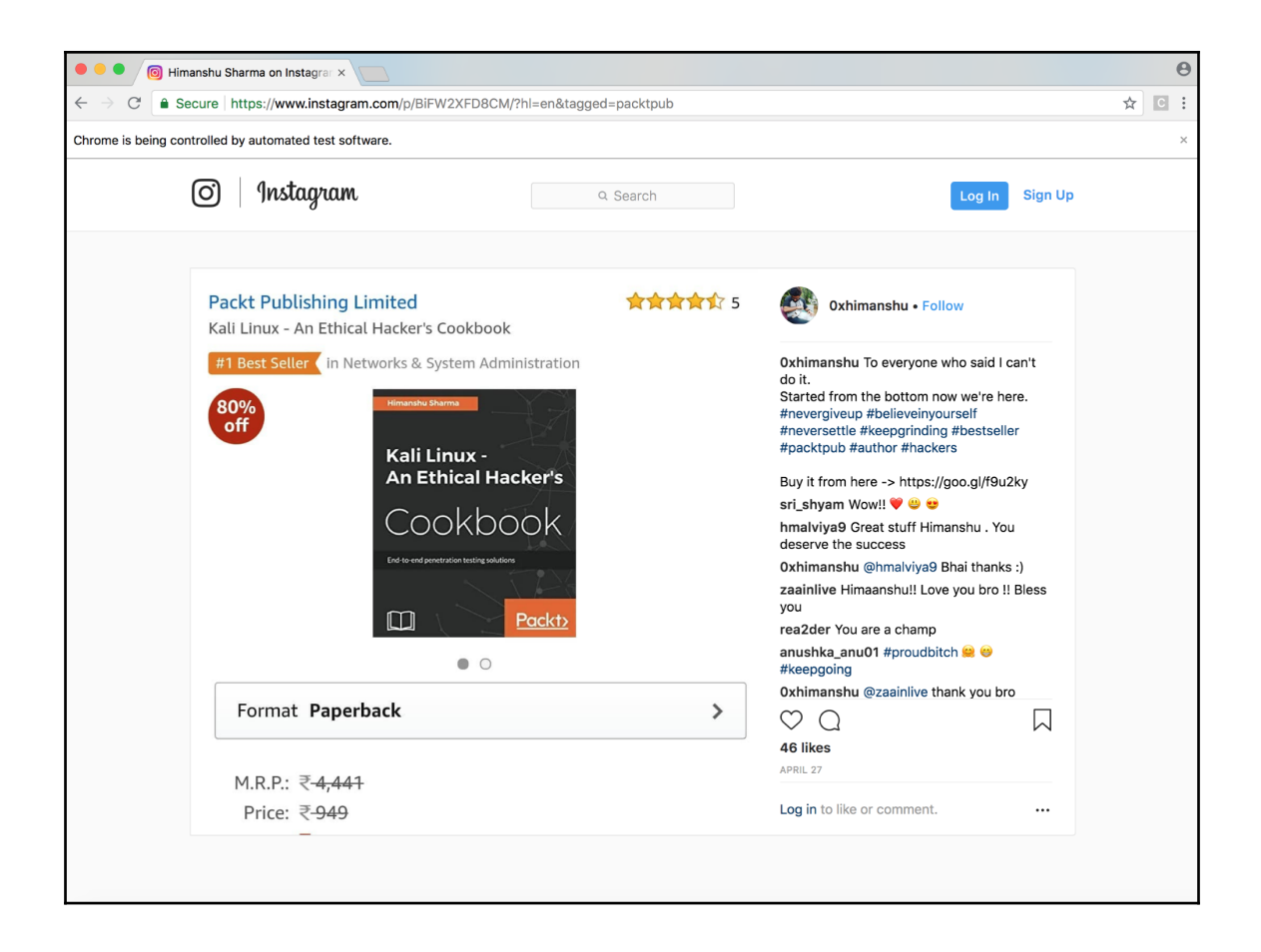

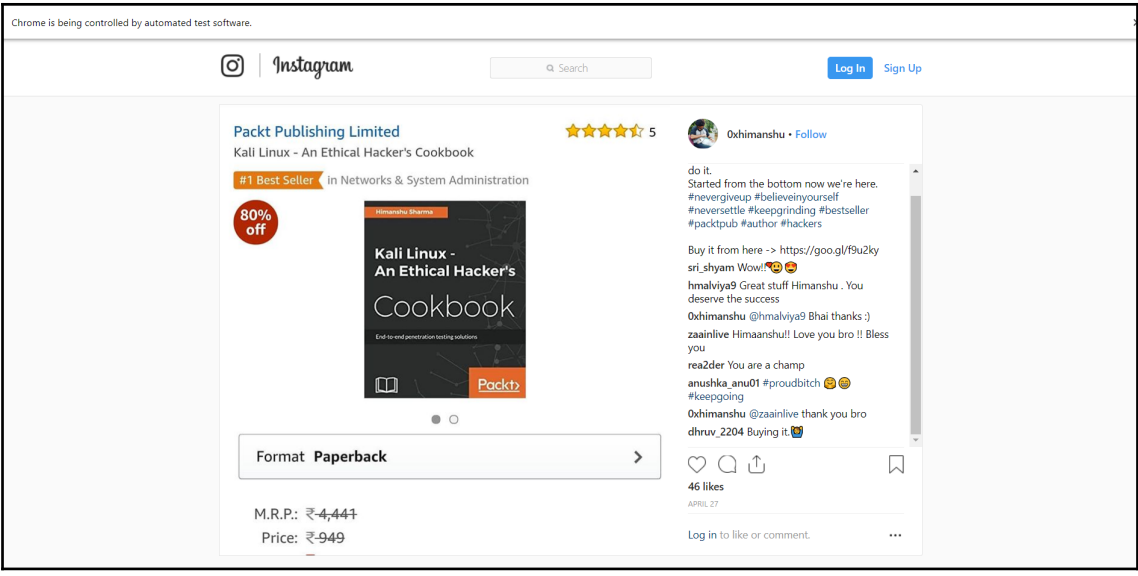

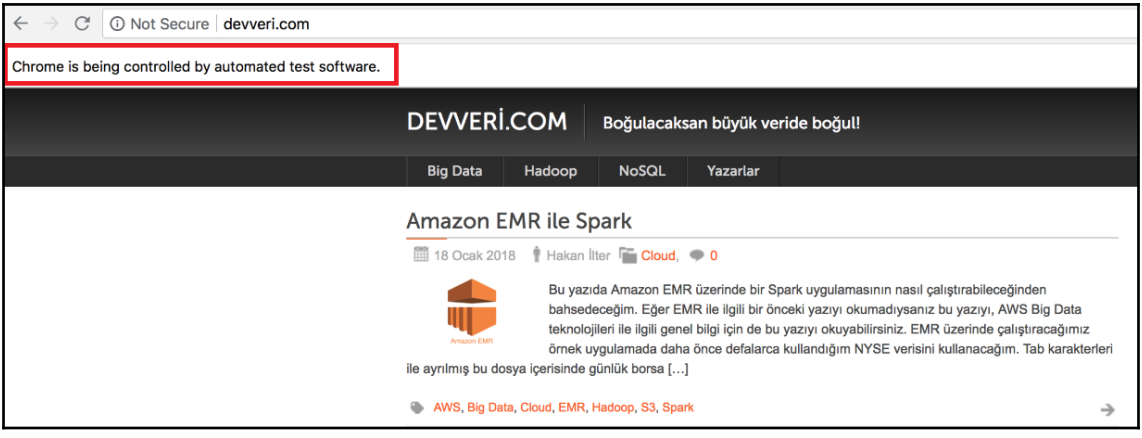

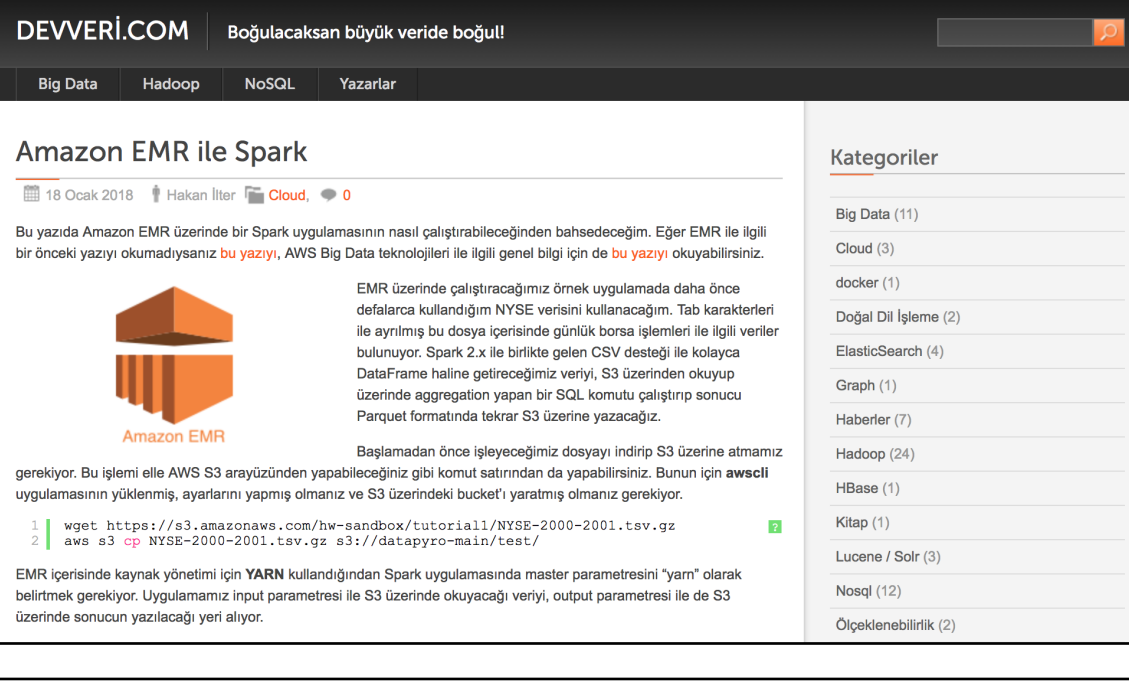

AWS, Big Data, Cloud, EMR, Hadoop, S3, Spark

← Amazon EMR

#### **DEVVERI.COM** Boğulacaksan büyük veride boğul!

Hadoop **NoSQL** Yazarlar

### **Amazon EMR**

13 Ocak 2018 Hakan Ilter Cloud, 0

#### **Amazon EMR Nedir?**

Amazon Elastic MapReduce (EMR), büyük veri işlemeyi kolaylaştırmak amacıyla Amazon tarafından yönetilen, içerisinde Hadoop, Spark gibi açık kaynaklı büyük veri teknolojilerini içeren bir servistir. Aslında temelde AWS üzerinde Hadoop kümesi kurmak için tek tek sunucuları açmak, gerekli yazılımları yüklemek gibi işlemleri otomatik olarak yapmaktadır. Bu sayede tek tık ile bir kümeyi kurabileceğiniz gibi, işiniz bittiğinde de yine tek tık ile kümeyi silebilirsiniz. Yani, bu esneklik sayesinde çok daha büyük bir kümeyi veriyi işleyeceğiniz zaman yaratıp, veriyi işledikten sonra da kümeyi kapatarak kaynakları boşuna kullanmadan hesaplı ve hızlı bir şekilde sonuca ulaşabilirsiniz.

#### **Neden Amazon EMR Kullanırım?**

Büyük veri teknolojilerine yeni başlayanların en çok sıkıntı çektiği konulardan birisi uygun çalışma ortamına sahip olmamak. Sanal makineler yardımıyla kendi bilgisayarımızda bu teknolojileri öğrenmek mümkün, ancak öğrendiklerinizi gerçek hayatta uygulamak için gerçek bir kümeye sahip olmak malesef çok mümkün olmuyor. Amazon EMR bu problemi ortadan kaldırıyor. İstediğiniz kümeyi kurup, kurcalayıp, kullandığınız kadar ödeyebilirsiniz

POC aşamasında sunucu satın alıp kaynak ayırmak ile uğraşmak yerine, EMR ile POC çalışmanızı ya da demonuzu yapabilirsiniz.

Firmalar için ise, kullandığınız kadar ödemek gerçekten anlamlı. Örneğin günde bir kere çalışan ve TB'larca veriyi işlemeyi gerektiren batch bir iş için sürekli ayakta duracak bir Hadoop kümesine ihtiyacınız yok. Ücretlendirme kümeyi oluşturan EC2 sunucularının büyüklük ve sayısına göre yapılıyor. Ayrıca spot instance kullanma şansınız da var.

Spot instance kabaca, başkaları tarafından kiralanmış ancak boşta duran EC2 sunucularını normalden çok daha ucuza kullanmamızı sağlayan bir özellik. Bu avantaja rağmen ihtiyaç durumunda bu sunucuların sizden geri alınması dezavantajı var. Fakat büyük veri teknolojileri hata toleranslı olarak tasarlandıkları için, uygun tasarlanmış bir küme içerisindeki bazı sunucuların kapanması çalışan sistemi etkilemeyeceği için EMR ile spot instance kullanmak gerçekten iyi bir seçenek.

#### Kategoriler

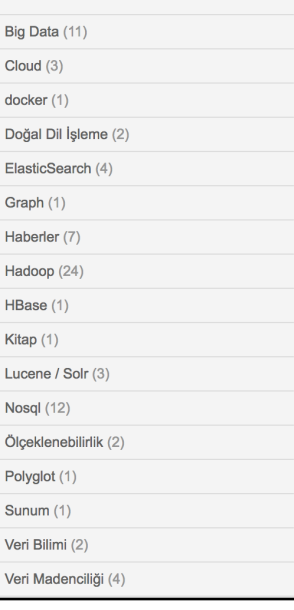

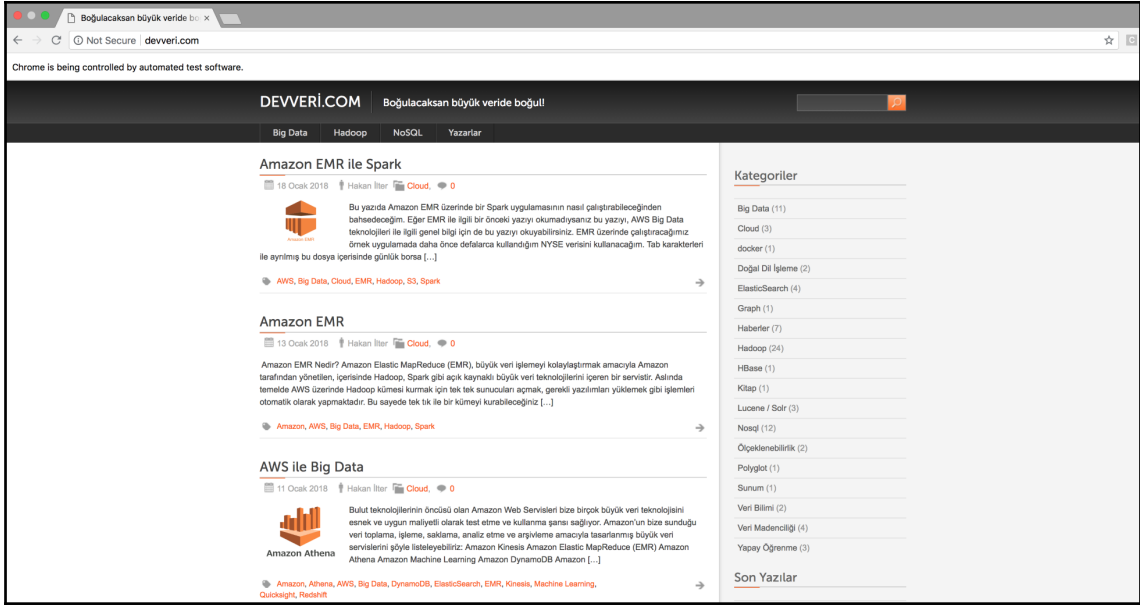

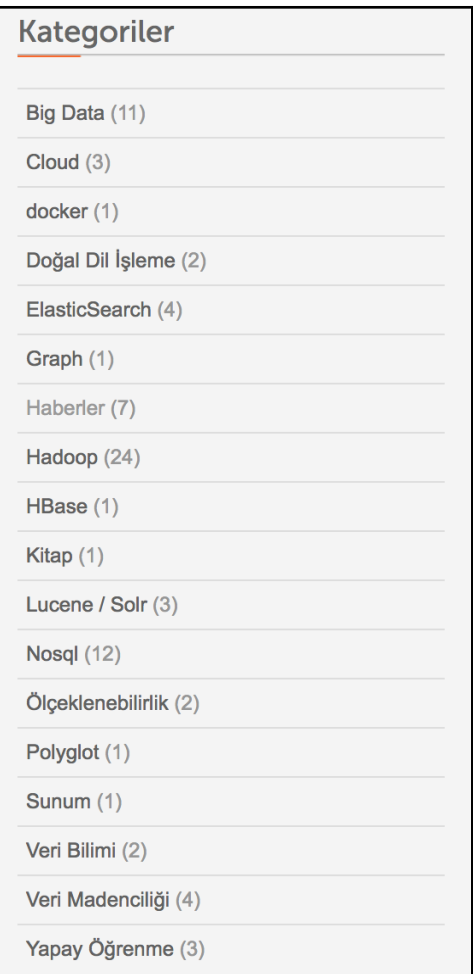

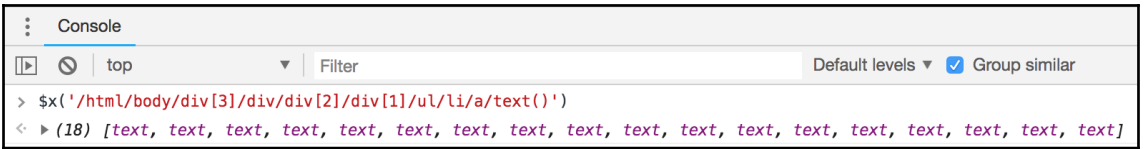

## **Chapter 5: Storing Data and Creating Cronjob**

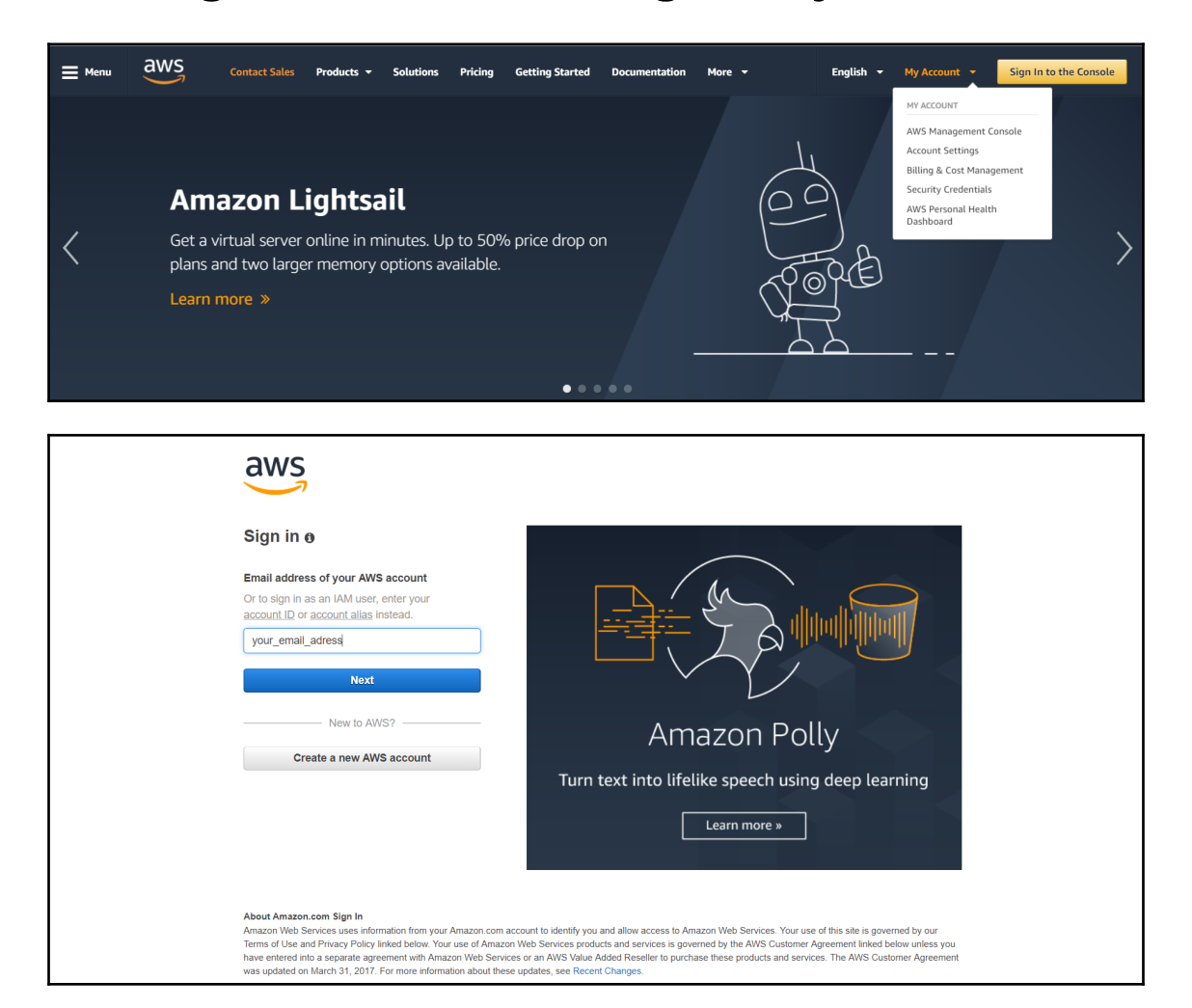

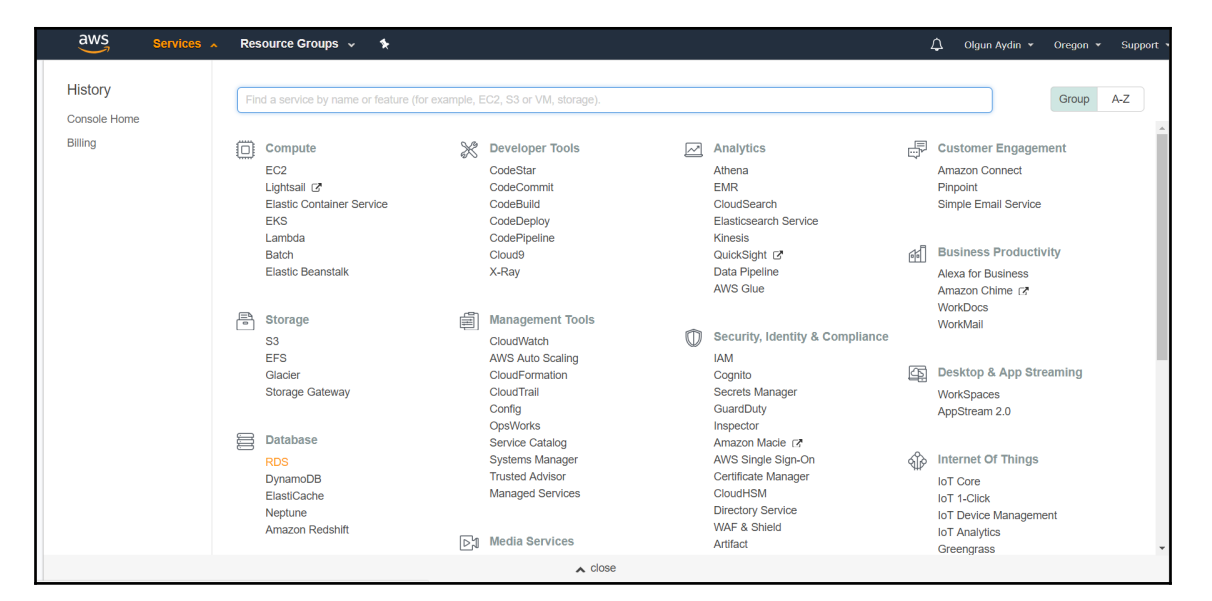

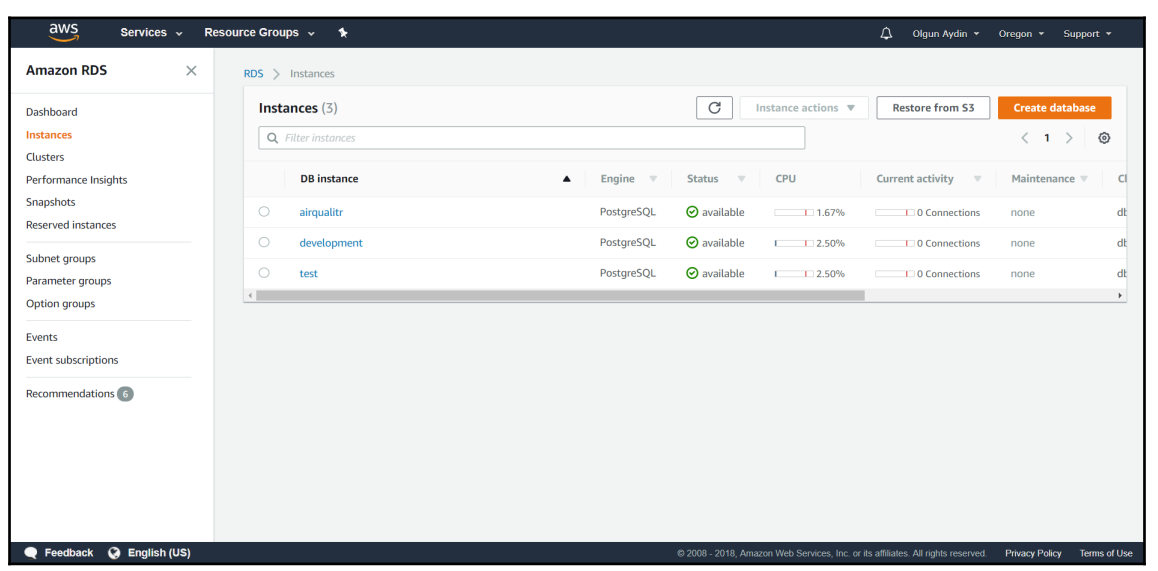

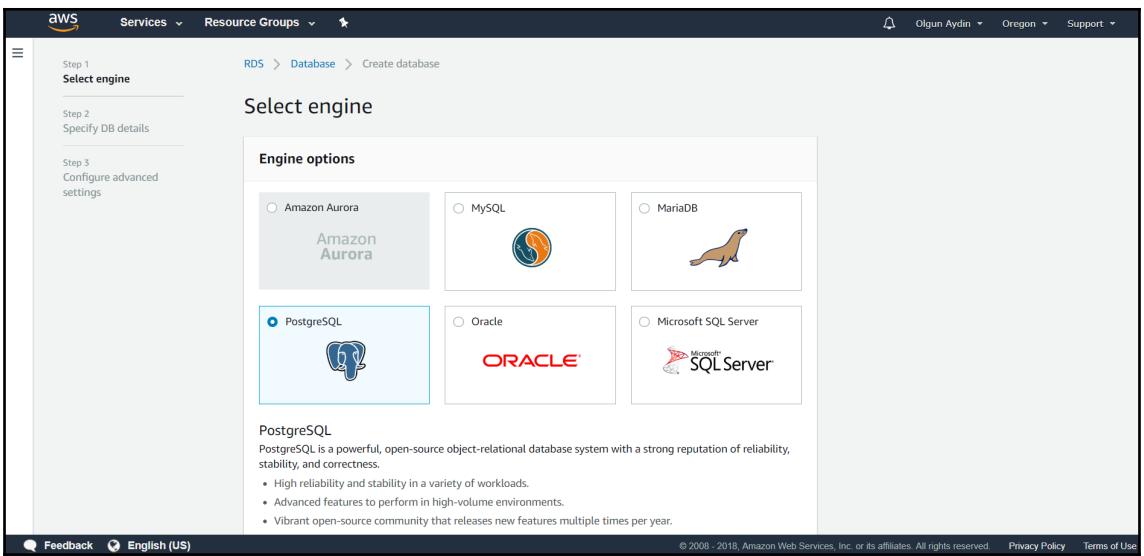

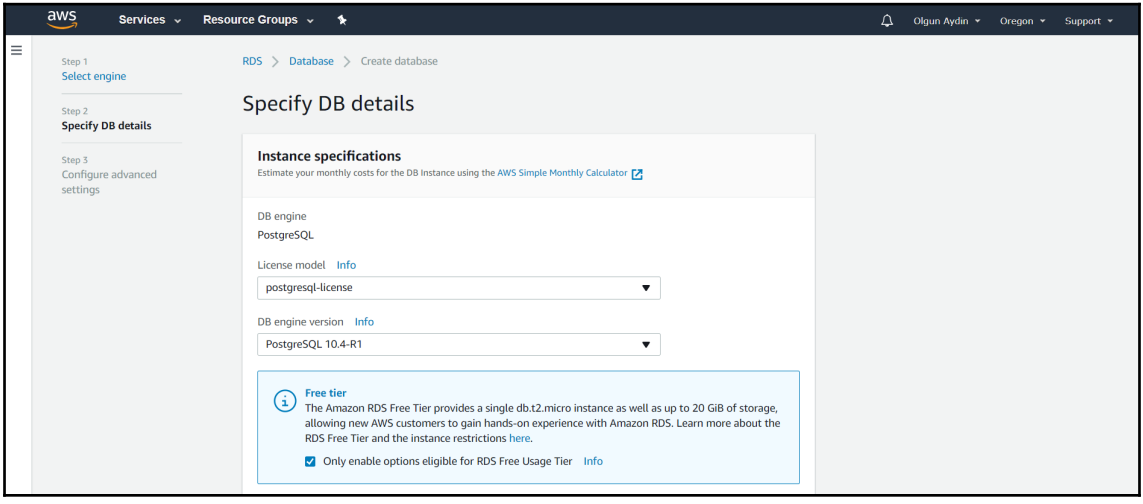

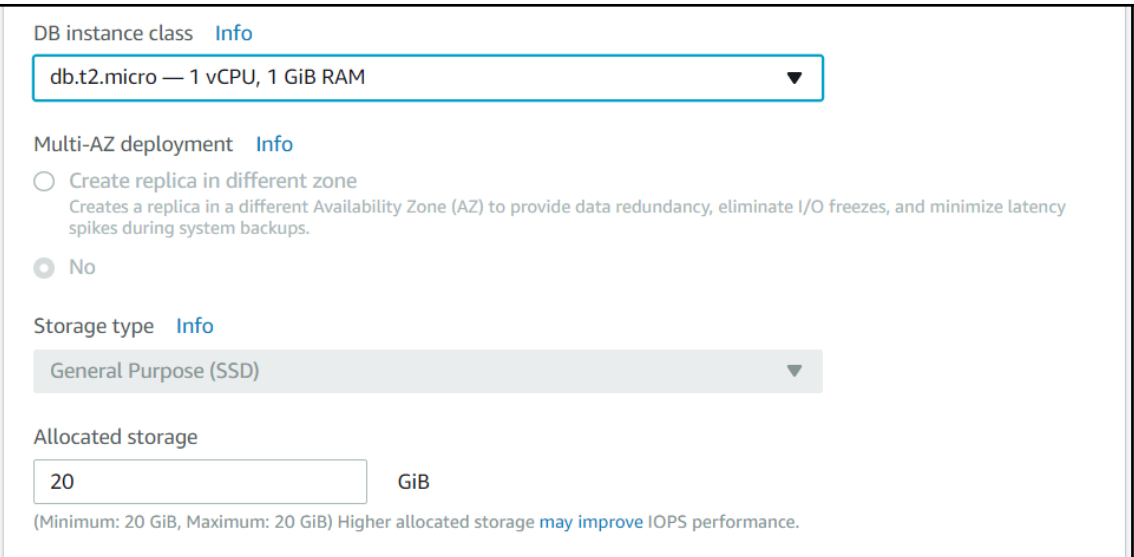

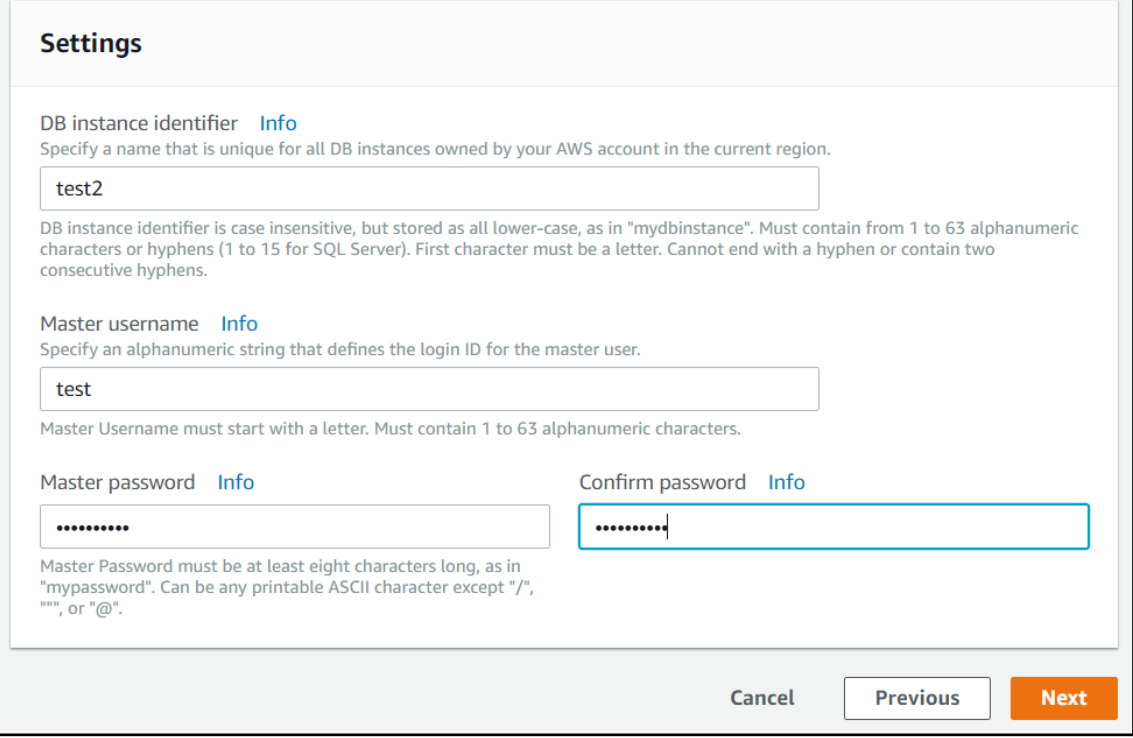

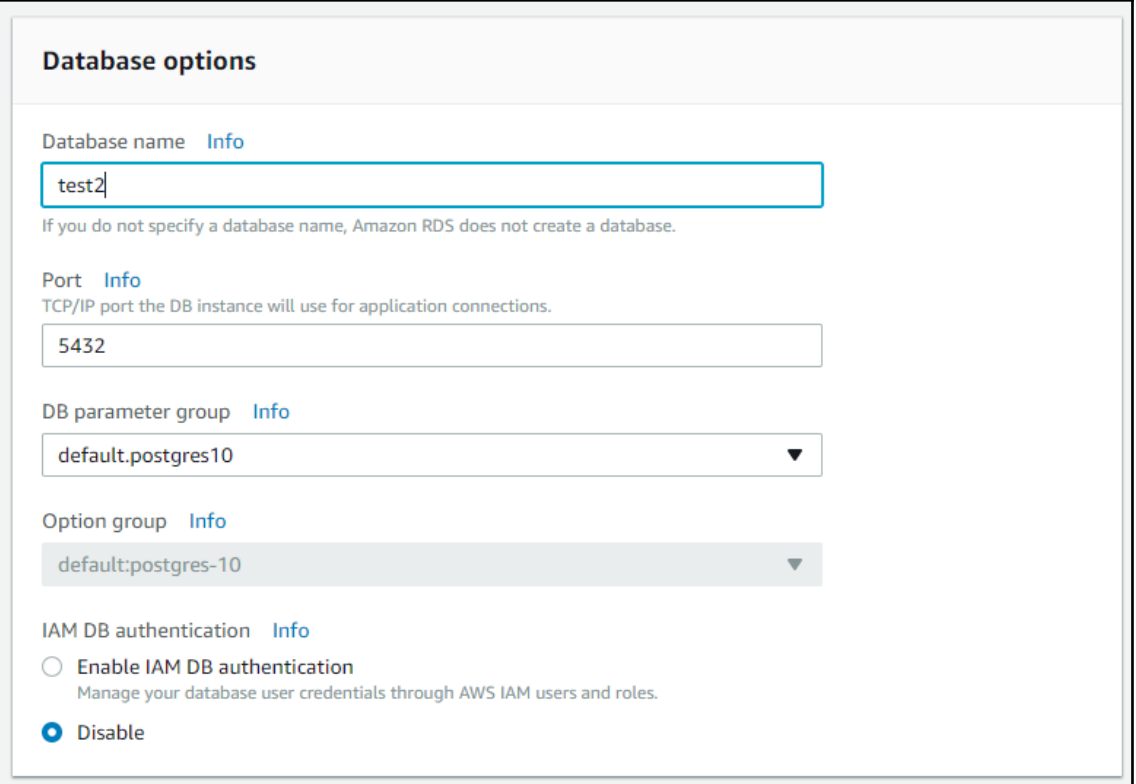

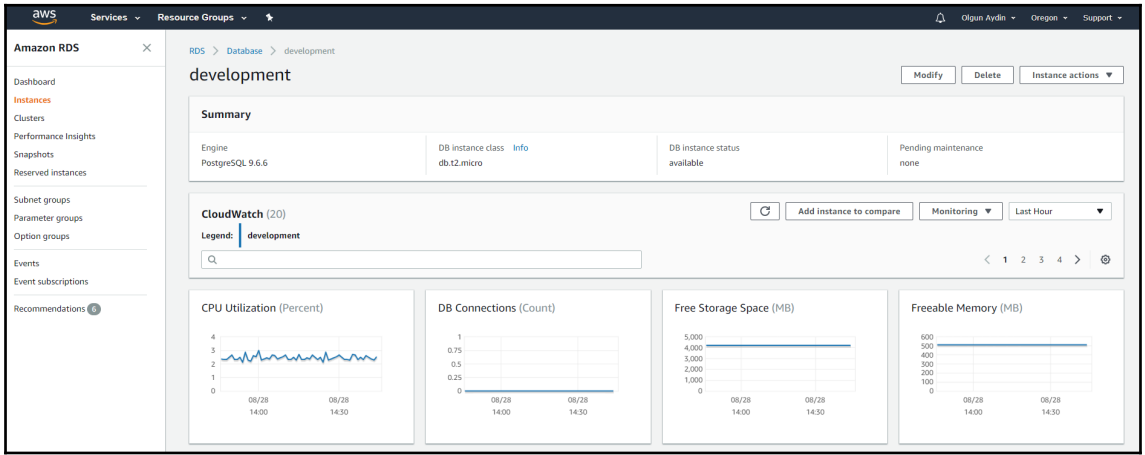

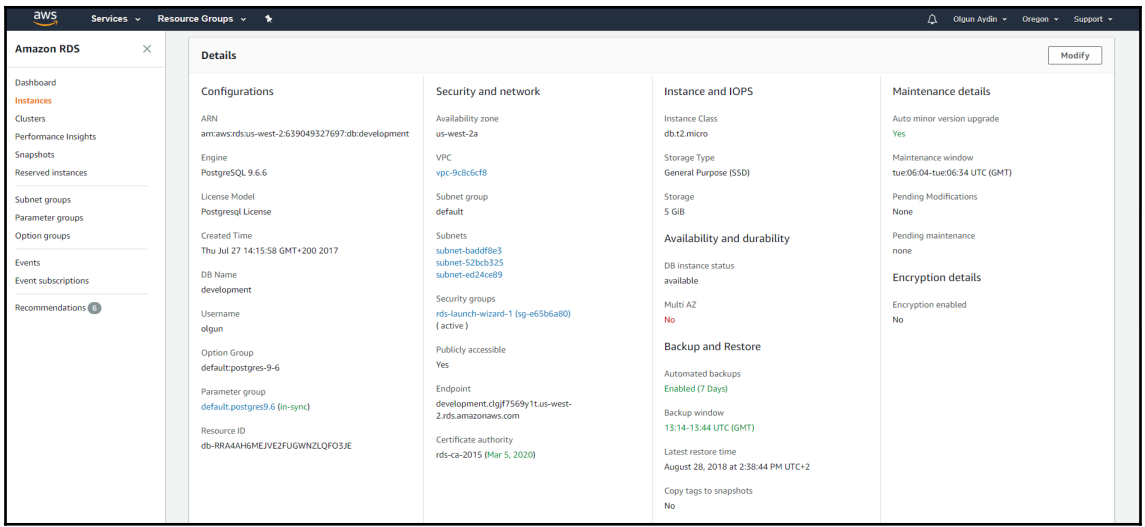

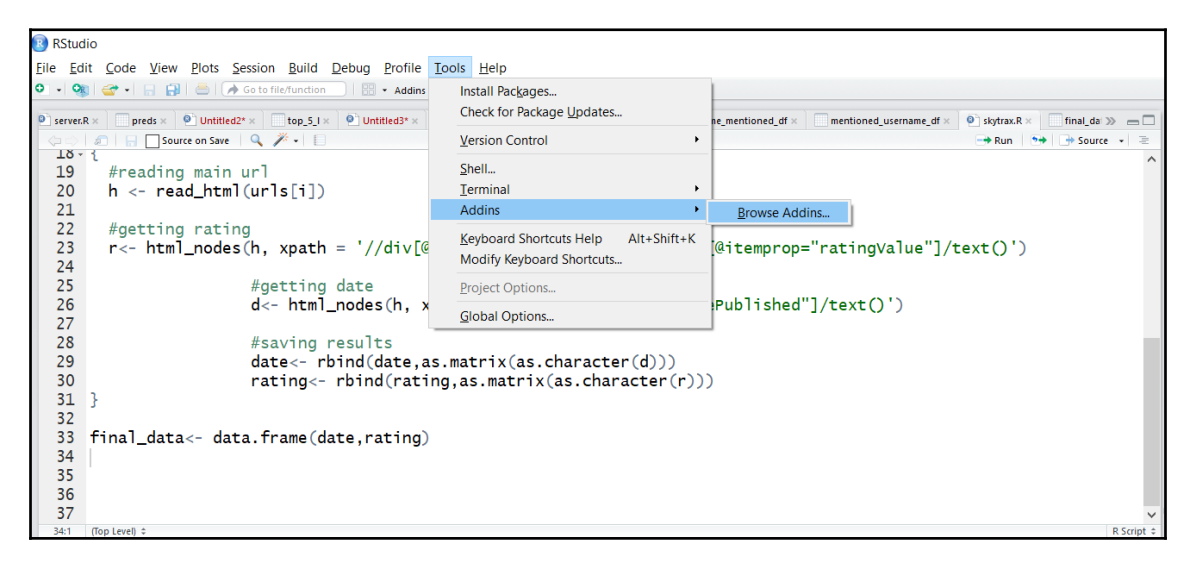

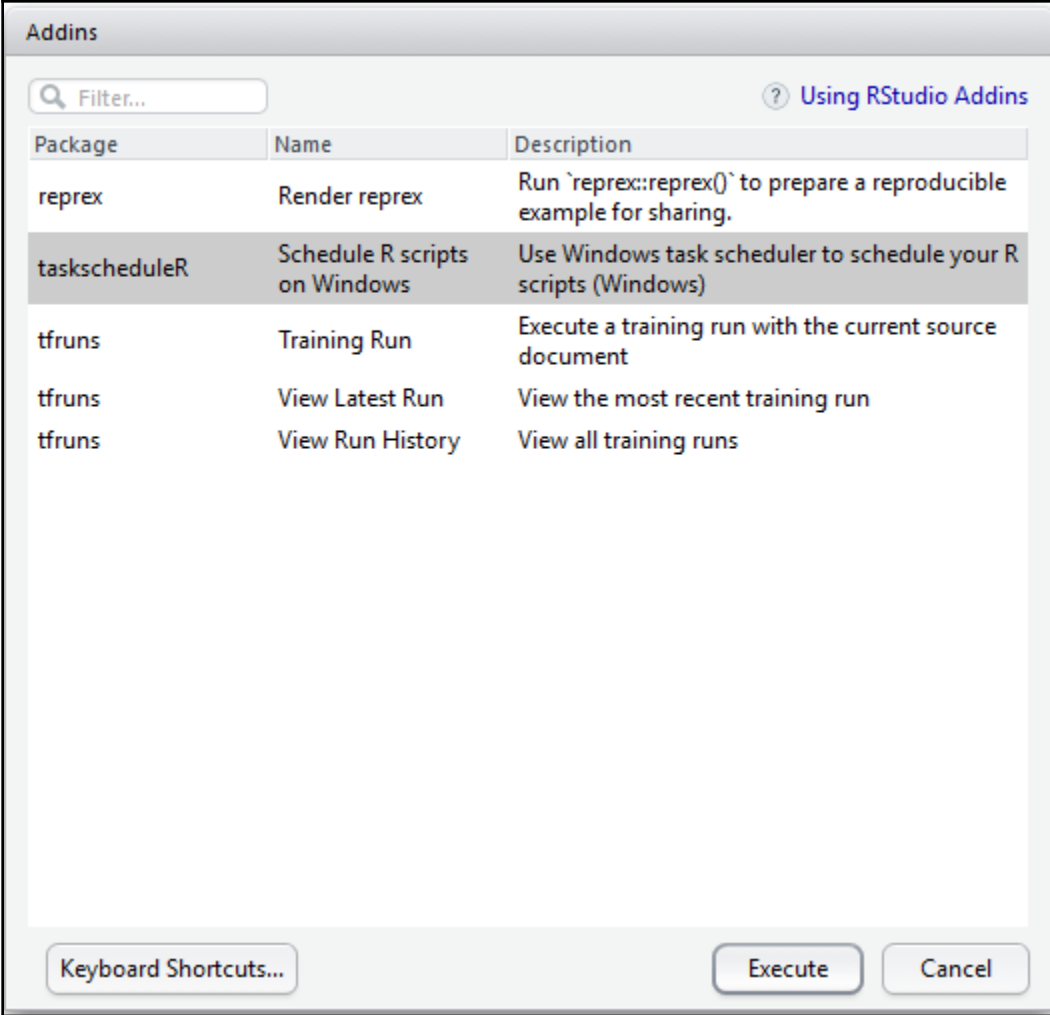

```
R RStudio
File Edit Code View Plots Session Build Debug Profile Tools Help
0 - 0 - <del>0</del> - E B B A Gotofile/function E + Addins +
                                                                               \overline{a}\mathsf{d4}^* \times \Box username_mentioned_df \times \Box mentioned_username_df \times \Box skytrax.R \times \Box final_da\gg \BoxRender reprex
                                                                                                                                                                    \rightarrow Run \rightarrow \rightarrow Source \rightarrow \equivTASKSCHEDULER
   18 - \{Schedule R scripts on Windows
          t<br>#reading main url<br>h <- <mark>read_html(urls</mark>[i])
   19
                                                              TFRUNS
                                                                                Use Windows task
   20<sub>o</sub>Training Run
                                                                                 scheduler to
   21View Latest Run
                                                                                 schedule your R
   22#getting rating \begin{vmatrix} \frac{1}{2} & \frac{1}{2} & \frac{1}{2} \\ \frac{1}{2} & \frac{1}{2} & \frac{1}{2} \\ \frac{1}{2} & \frac{1}{2} & \frac{1}{2} \end{vmatrix} scripts (Windows) \begin{vmatrix} \frac{1}{2} & \frac{1}{2} & \frac{1}{2} \\ \frac{1}{2} & \frac{1}{2} & \frac{1}{2} \\ \frac{1}{2} & \frac{1}{2} & \frac{1}{2} \end{vmatrix}/span[@itemprop="
   \overline{23}24<br>25#getting date
                                    d\le - html_nodes(h, xpath = '/time[@itemprop="datePublished"]/text()')
   26
   27
   28
                                    #saving results
   29
                                    date \leftarrow rbind(data, as_matrix(as.charAtacter(d)))30rating <- rbind(rating, as.matrix(as.character(r)))
   31}
   3233 final_data <- data.frame(date,rating)
   \frac{1}{34}35
   36
         (Top Level
   34:
```
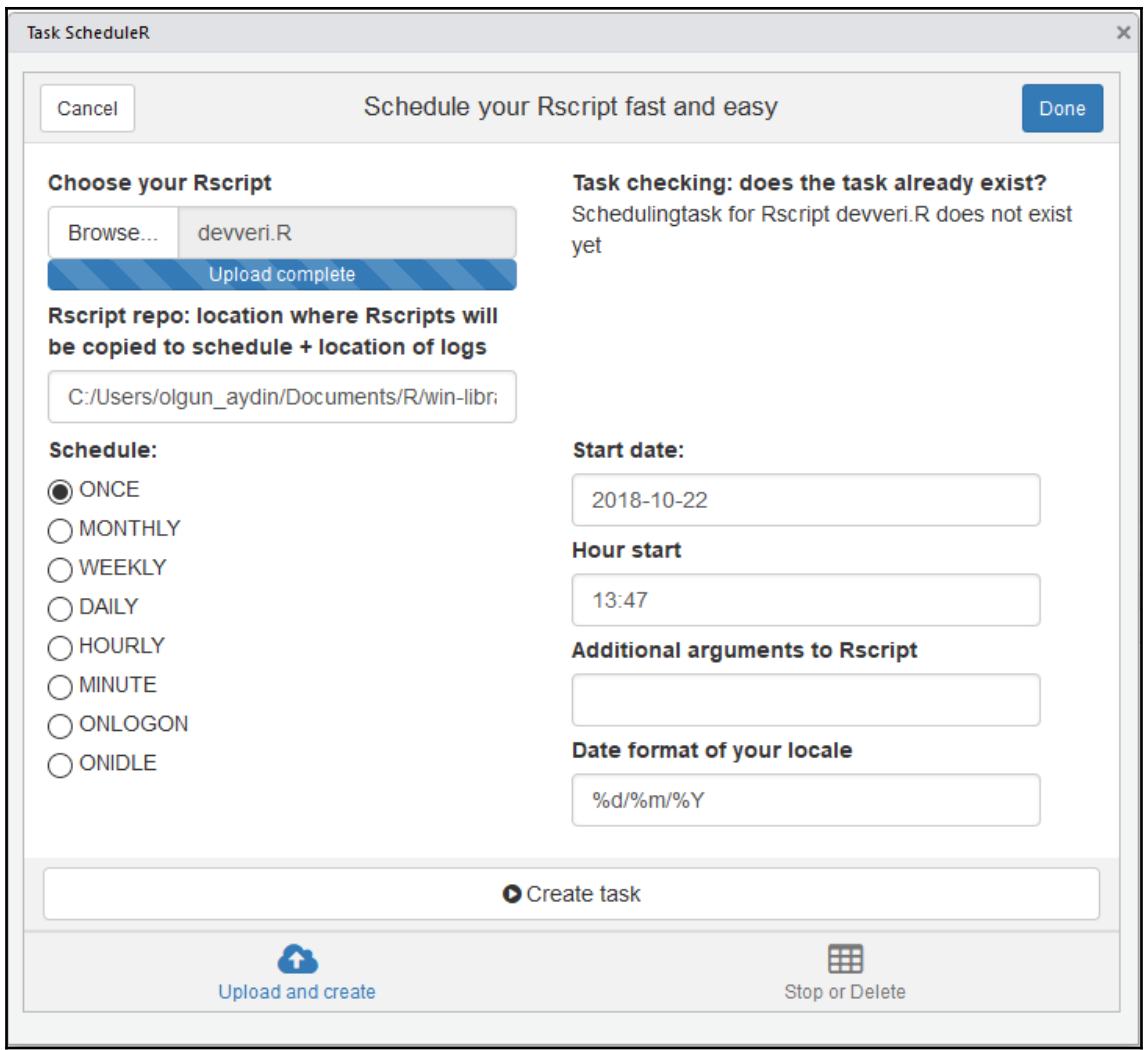